## **EXCEL\_TEST\_2\_zadání**

- 1. Test proveďte na jednom listu orientovaném na šířku, začněte buňkou A1 nejprve vytvořte podle vzoru tabulku *Mzdy.*
- 2. Pojmenujte bloky buněk: a) B3:B28 *Vedení*
	- b) C3:C28 *Výroba*
	- c) D3:D28 *Prodej*
	- d) E3:E28 *Reklama*

3. Na témže listu vytvořte podle pokynů druhou tabulku: a) slučte buňky I1 až L1 a doplňte nadpis *Statistický rozbor mezd*

- b) slučte buňky I2 až K2 a doplňte slovo *Ukazatel*
- c) do buňky L2 doplňte slovo *Hodnota*
- d) v tabulce dále vytvořte 13 řádků pro jednotlivé ukazatele:

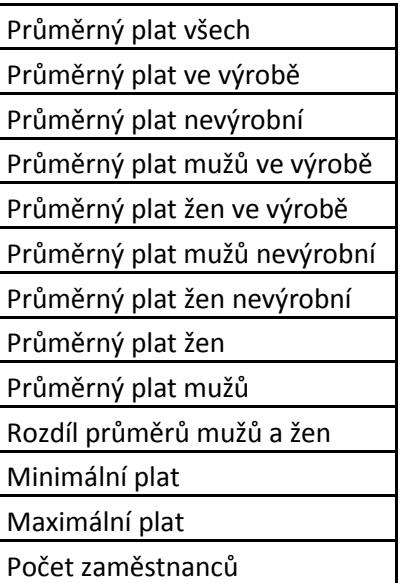

4. Do buněk L3 až L15 vložte vhodné vzorce. V maximální míře použijte funkce z Excelu (Průměr, Počty, Minimum a Maximum).

- 5. Vzorec pro *Rozdíl průměrů mužů a žen* sami vytvořte.
- 6. Hodnoty všech ukazatelů upravte na dvě desetinná místa.
- 7. Buňku se jménem pracovníka s minimální mzdou vyplňte zeleně.
- 8. Buňku se jménem pracovníka s maximální mzdou vyplňte červeně.
- 9. Do zbylých volných míst vložte tři vzorce pro výpočet průměrné mzdy všech s různými způsoby zadání argumentů.
- 10. Do buněk B29, C29, D29 a E29 vložte následující vzorce pro součet celého sloupce, pokud je v nich chyba, opravte ji:

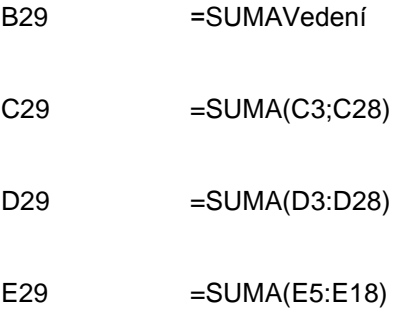